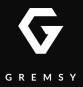

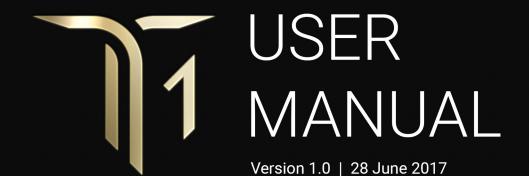

### **REVISION HISTORY**

REVISION

ION DATE

DESCRIPTION

1.0

28 June 2017

User Manual

LEGEND

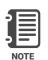

Notes are used to highlight speci c operating conditions or steps of a procedure.

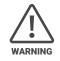

Warnings are used to highlight procedures which, if not strictly observed, may result in personal injury or loss of life.

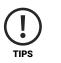

Tips.

## CONTENTS

| Revision History                                                       | 2  |
|------------------------------------------------------------------------|----|
| Legend                                                                 | 2  |
|                                                                        |    |
| GETTING STARTED                                                        | 7  |
| Introduction                                                           | 8  |
| Features                                                               | 9  |
| Hyper Quick Release                                                    |    |
| Plug & Play                                                            |    |
| New I/O Design                                                         |    |
| Heated & Temperature Controlled IMU                                    |    |
| Hight Performance Gimbal Controller                                    |    |
| Clean Design - Internal Wiring                                         |    |
| Compact & Ultra Lightweight                                            |    |
| Built for Inspection                                                   |    |
| Specifications                                                         | 12 |
| Gremsy T1 Mechanical Components                                        | 13 |
| Gremsy T1 I/O Connectors                                               | 14 |
| Hyper Quick Release Connectors & Pinouts                               |    |
| Gimbal Controller Connectors & Pinouts                                 |    |
| Camera Tray Connector & Pinout                                         |    |
| Gremsy T1 Electronic Diagram                                           | 18 |
| What's In The Box                                                      | 19 |
| Hyper Quick Release                                                    | 20 |
| Mounting Hyper Quick Release (Top Part) Onto Frame Or Damping Isolator |    |
| Connect                                                                |    |
| Disconnect                                                             |    |
| Powering Up The Gremsy T1                                              | 22 |
| Step 1                                                                 |    |
| Step 2                                                                 |    |
| Step 3                                                                 |    |

| Status LED Indicator            | 23 |
|---------------------------------|----|
| Operation Modes                 | 24 |
| Gremsy T1 Has 2 Operation Modes |    |
| Gremsy t1Supports               |    |
| Working Operation               |    |
| Swithcing Between Modes         |    |
| Installing Software / App       | 28 |
| Using USB/WIFI Connection       | 29 |
| Using USB Connection            |    |
| Using WI-FI Connection          |    |
| BALANCING                       | 32 |
| Mounting The Camera             | 33 |
| Tilt Axis Front-Back Balance    | 34 |
| Tilt Axis Vertical Balance      | 35 |
| Roll Axis Balance               | 36 |
| Pan Axis Balance                | 37 |
| SOFTWARE - TUNING               | 38 |
| Stiffness Tuning                | 39 |
| General Method                  |    |
| Step 01 - Tilt Stiffness        |    |
| Step 02 - Roll Stiffness        |    |
| Step 03 - Pan Stiffness         |    |
| Auto tuning                     | 41 |
| Filter                          | 42 |
| Gyro Filter                     |    |

Output Filter

Default Values

| Expert / advanced settings | 43 |
|----------------------------|----|
| Hold Strength              |    |
| Gain                       |    |
| Default Settings           |    |
| Follow Mode Settings       | 45 |
| Speed                      |    |
| Smooth                     |    |
| Window                     |    |
| Tilt Lock                  |    |
| Airborne                   |    |
| Rotation Limit             | 47 |
| Up Limit                   |    |
| Down Limit                 |    |
| Roll Offset                |    |
| IMU Sensor                 | 48 |
| Gyro Calibration           |    |
| Accelerometer Calibration  |    |
| Canlink Configuration      | 51 |
| Introduction               |    |
| CANLINK Connection         |    |
| Using CANLINK              |    |
| Fine Trim The Horizon      |    |
| Step 1:                    |    |
| Step 2:                    |    |
| Step 3:                    |    |
|                            |    |

53

54

## **REMOTE CONTROL**

## SBUS/PPM Settings Receiver Connection Channel Setting

| JR/SPEKTRUM Settings                        | 56 |
|---------------------------------------------|----|
| JR / Spektrum Satellite Receiver Connection |    |
| Channel Settings                            |    |
| UPGRADING FIRMWARE                          | 57 |
| How To Upgrade                              | 58 |
| TROUBLESHOOTING                             | 59 |

# **GETTING STARTED**

## **INTRODUCTION**

T1 is the lightest ready-to-fly platform of Gremsy built specifically for inspection. Dtesigned to mount quickly and easily onto a wide range of drones within 5 seconds of setup, T1 becomes the most impressive aerial gimbal that you can never found in any others. Its compact and ultra lightweight translate to longer flight time thus making it one highly demanded gimbal for industrial experts.

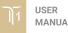

8

## **FEATURES**

#### HYPER QUICK RELEASE

New mechanical and electrical integration quick release features spring contacts and ability to get power directly from drone to convert to a 12V power supply.

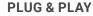

Say goodbye to complex setups and time consuming process. The T1 provides an easy one step plug and play installation that takes only 5 seconds to complete.

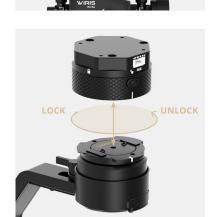

#### **NEW I/O DESIGN**

Intuitive hardware interface including variety of ports has relocated on QR to quickly interface with multiple devices such as 3rd party flight controller, remote control, auxiliary I/O and power your ideal system of cameras/accessories.

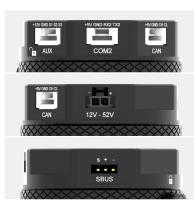

#### **HEATED & TEMPERATURE** CONTROLLED IMU

Heated and temperature controlled IMU sensor with advanced 6-point calibration allows reliable performance even in extreme weather. Temperature is maintained within 0.2 degrees Celsius accuracy.

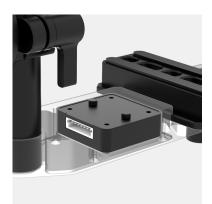

#### HIGHT PERFORMANCE GIMBAL CONTROLLER

gMotion Controller, designed and made by Gremsy based on a 32 bit high performance ARM microprocessor providing fast response and accurate calculation. Sensor data and motors correction are updated as fast as 2000 times per second to enable incredibly smooth footage.

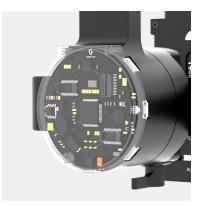

#### **CLEAN DESIGN - INTERNAL** WIRING

No exterior wires, more solid. This clean design helps the T1 overcome wind resistance with ease to bring out the best video quality while staying agile.

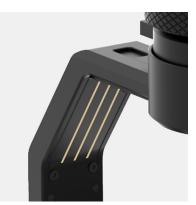

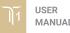

#### COMPACT & ULTRA LIGHTWEIGHT

Small in hand, powerful in the sky. The slimmed down T1 is small enough to fit into your backpack and take anywhere, yet strong enough to handle up to 1.5 lbs payload.

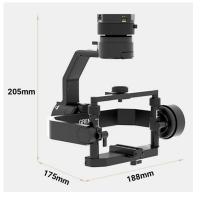

#### **BUILT FOR INSPECTION**

T1 has powerful built-in functions that are completely compatible with thermal and zoom cameras to perfectly fulfill their duties with minimal setup and equipment.

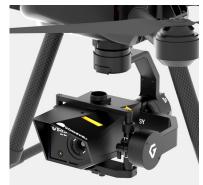

## **SPECIFICATIONS**

| Product Name                       | Gremsy T1                          |
|------------------------------------|------------------------------------|
| System Type                        | 3-Axis Digital Gyro-Stabilized     |
| Weight                             | 1.65 lbs / 750 g                   |
| Camera Cage (Standard) (L X W X H) | 90mm x 105mm x 90mm                |
| Construction                       | All Aluminum                       |
| Input Voltage                      | 12 – 52V                           |
| Working Current                    | Static Current 300mA @12V          |
|                                    | Dynamic Current 600mA @12V         |
|                                    | Locked Motor Current Max 3.5A @12V |
| Connection                         | USB, CAN, UART, WIFI (Optional)    |
| Payload                            | 1.5 lbs / 700 g                    |
| OS Platform Supported              | Windows / Mac / iOS / Android      |
| Single Operator                    | Follow Mode                        |
| Dual Operator                      | SBUS / Spektrum / PPM              |
| Pan Range                          | 360 degree continuous              |
| Tilt Range                         | +/- 90 degree                      |
| Roll Range                         | +/- 45 degree                      |
|                                    |                                    |

## GREMSY T1 MECHANICAL COMPONENTS

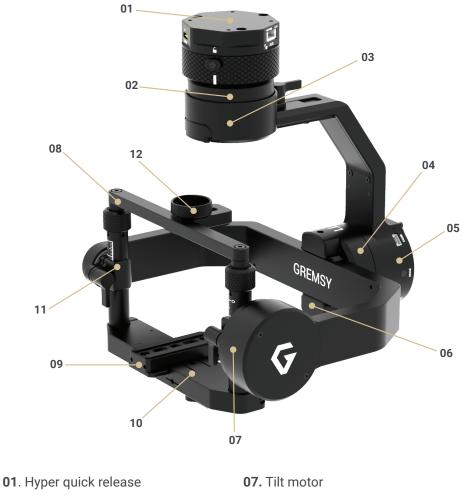

- 02. Pan motor
- 03. Pan adjustment
- 04. Roll motor
- 05. Roll adjustment
- 06. Roll housing

- 08. Tilt top bar
- 09. Camera plate
- 10. Tilt front-back adjustment
- 11. Tilt vertical adjustment
- 12. Top camera screw

## **GREMSY T1 I/O CONNECTORS**

#### HYPER QUICK RELEASE **CONNECTORS & PINOUTS**

**POWER**: to get power directly from external battery from drone or other power supply. Voltage input range from 12V to 52V and is down converted to a stable 12V by the internal circuit to provide power to gimbal and accessories.

Connector type: Molex Microfit 3.0 2 pin

**CAN**: to interface with CAN bus on DJI Flight controller or other module that uses CAN bus.

Connector type: JST SM04B-ZESS-TB

**COM2**: to interface with Pixhawk or Pixhawk 2 via Mavlink protocol or other modules that use serial protocol (UART), this port is internally connected to COM2 port on the gimbal controller.

Connector type: JST SM04B-ZESS-TB

# 112 +5V

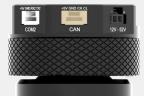

1 2 3 4

CANH

GND

CANL

12V - 52V

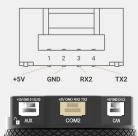

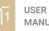

**SBUS**: To interface with SBUS receive. This port is internally connected to COM2 port on the gimbal controller.

■ **AUX**: Provide 12 V output (2A max) to power camera and accessories and there are S1, S2, S3 optional signal (1A max) for user to connect to other devices such as AV signal or camera trigger...This port is internally connected to AUX port on the camera tray.

Connector type: JST SM05B-ZESS-TB

#### GIMBAL CONTROLLER CONNECTORS & PINOUTS

USER MANUAL **USB:** to interface with computer or upgrading firmware

Connector type: Micro USB TYPE B

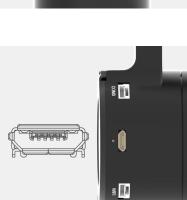

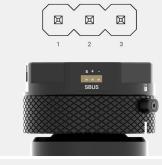

+5V

GND

SIGNAL

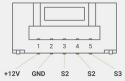

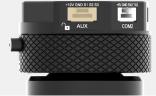

**COM2:** to interface with other modules that use serial protocol (UART), this port is internally connected to COM2 port on the hyper quick release.

Connector type: JST SM04B-GHS-TB

**COM3:** to interface with other modules that use serial protocol (UART).

Connector type: JST SM04B-GHS-TB

**COM1 (WIFI)**: to interface with optional WIFI module to enable wireless communication between gimbal and smartphone or computer.

Connector type: JST SM04B-GHS-TB

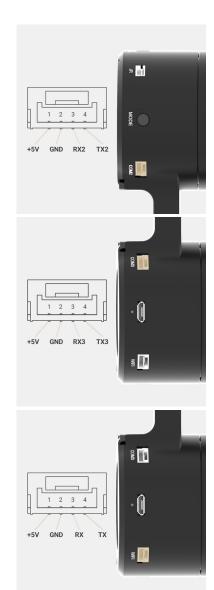

**SBUS:** to interface with SBUS receiver. this port is internally connected to SBUS port on the quick release

**PPM:** to interface with receiver that supports PPM output

satellite receiver.

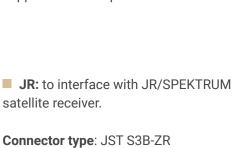

## 2 3 4 5 1 +12V GND **S2 S**2 AUX +12V GND S1 S2 S3

#### **CAMERA TRAY CONNECTOR & PINOUT**

**AUX:** Provide 12V output (2A max) to power camera and accessories and there are S1, S2, S3 optional signal (1A max) for user to connect to other devices such as AV signal or camera trigger...This port is internally connected to AUX port on the Hyper Quick Release

Connector type: JST SM05B-ZESS-TB

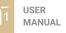

≝ 🚺

5 📲

≝ [

ndd C + 2

» 📕

GND +5V SIGNAL

+3V3 GND JR

Ò Ô SBUS

3

PPM

2 1

## **GREMSY T1 ELECTRONIC DIAGRAM**

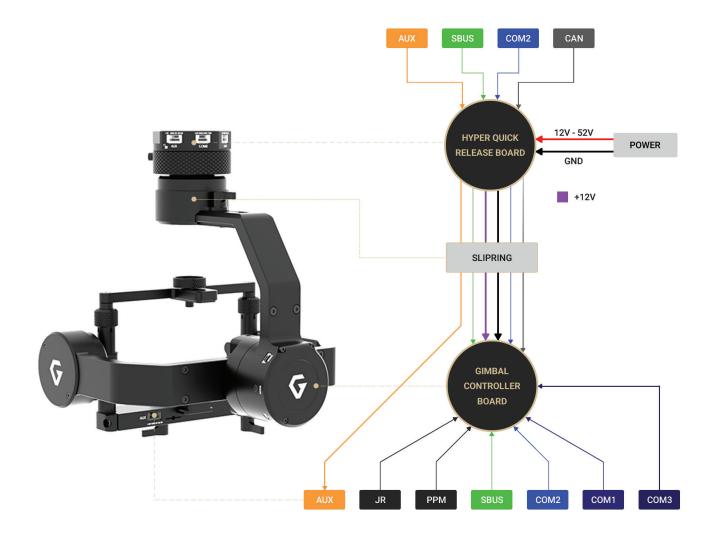

## WHAT'S IN THE BOX

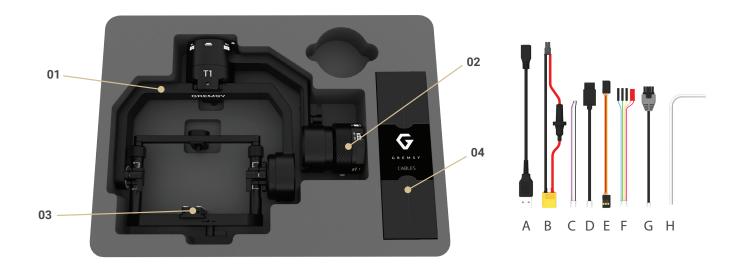

х1

х1

х1

х1

#### 01. GREMSY T1 GIMBAL

#### **02. HYPER QUICK RELEASE**

#### **03. SLIDE CAMERA & CAMERA SCREW**

#### 04. GREMSY T1 CABLES & TOOLS

- A. Micro USB Cable
- B. Power Supply Cable
- C Canlink Cable For Pixhawk
- D. Canlink Cable For DJI A3/N3

| E. Sbus Cable                                  | x1 |
|------------------------------------------------|----|
| F. Auxiliary Cable                             | x2 |
| G. Canlink Cable For DJI A2/ Naza V2 / Wookong | x1 |
| H. Allen Key Set                               | x2 |

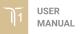

## HYPER QUICK RELEASE

MOUNTING HYPER QUICK RELEASE (TOP PART) ONTO FRAME OR DAMPING ISOLATOR Using 32mm square M3 pattern to mount the top part onto the frame or damping isolator.

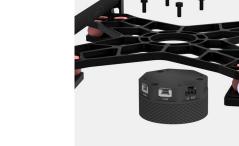

#### CONNECT

**STEP 1:** The marks on top part and bottom part must be aligned. The button on the ring should be aligned with the unlocked icon as shown in the first picture.

**STEP 2:** Keep everything aligned and attach the bottom part to the top part.

**STEP 3:** Rotate the ring clockwise until hearing a snap, the button should be automatically popped out and aligned with locked icon.

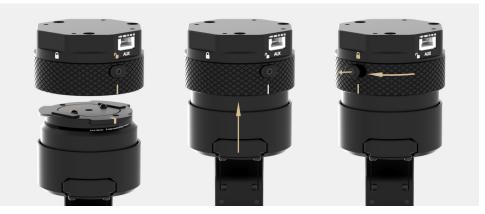

20

#### DISCONNECT

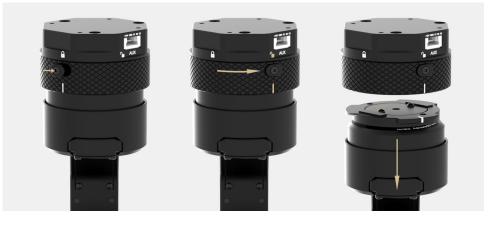

- **STEP 1:** Press and hold the button.
- **STEP 2:** Rotate the ring counterclockwise.

**STEP 3:** When the button aligns the unlock icon, the T1 can be detached from the top part of Hyper Quick Release.

| POWERING UP<br>THE GREMSY T1 | After connecting to the power supply, the gimbal will perform series of alignments, self tests, which last about 5 seconds and will determine the status of the gimbal, indicated by the Status LED color. During this time, don't touch the gimbal or camera.                                                                                                    |  |
|------------------------------|----------------------------------------------------------------------------------------------------|--|
|                              | initialization the controller will return an error followed by a red color indicator.                                                                                                    |  |
| STEP 1                       | Make sure the Hyper Quick Release is mounted to the drone and its power port is<br>already connected to the power supply correctly. Next, let's mount the gimbal to<br>the Hyper Quick Release, it will be automatically powered up.                                                                                                    |  |
| STEP 2                       | Wait about 5 seconds, do not touch the gimbal or camera.                                                                                                    |  |
| STEP 3                       | If the status LED is blinking green, the gimbal is ready for use. By default, the gimbal is in Follow mode if the motors are turned ON by the Function Button. Pan and tilt will hold the last orientation during turning on motor in follow mode so Tilt axis can be positioned to prefered orientation by hands.<br>If the status LED is solid red, something is wrong with the sensor and motors cannot start. Connect to the software/apps to check details of the error message. |  |
|                              | Read "LED STATUS INDICATOR" in next section for more information.                                                                                                    |  |

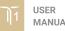

## **STATUS LED INDICATOR**

| STATE | LED STATUS | DESCRIPTION                 |
|-------|------------|-----------------------------|
| 01    |            | Low Battery                 |
| 02    | • Solid    | System Error (Motor or IMU) |
| 03    | Blink      | Calibrating                 |
| 04    | Solid      | System Boot                 |
| 05    | 🔆 Blink    | System Ready                |
| 06    | 🔆 Blink    | Lock Mode                   |
| 07    | • Solid    | Follow Mode                 |
| 08    | 🔆 Blink    | Remote with Lock Mode       |
| 09    | • Solid    | Remote with Follow Mode     |
| 10    | Hink       | Auto-tuning in process      |
| 11    | 🔆 Blink    | Canlink with Lock Mode      |
| 12    | • Solid    | Canlink with Follow Mode    |

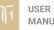

## **OPERATION MODES**

#### GREMSY T1 HAS 2 OPERATION MODES

**LOCK MODE:** is a stabilization mode where the camera maintains orientation independently of the rest of the gimbal and the orientation can be changed by an external control signal from remote control.

**FOLLOW MODE:** in this mode the camera will mimic the operator's movement and allows one person to control camera tilt and pan without using an external device like a remote control.

#### **GREMSY T1SUPPORTS**

SINGLE OPERATOR: using FOLLOW mode.

**DUAL OPERATOR:** a second operator can use a Remote Controller (SBUS, SPEKTRUM, PPM) to control gimbal's movement.

#### WORKING OPERATION

Gremsy T1 has 2 working operations: Normal and Inverted.

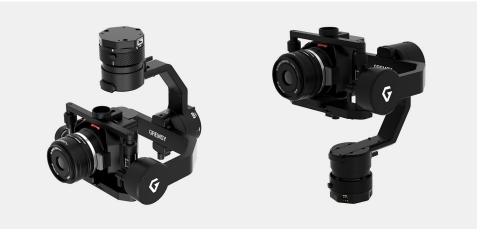

After powering up the gimbal, it will automatically detect if the gimbal is in inverted operation or normal operation based on pan motor position.

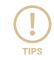

During operation, switching to other operation made easy by turning off motor and changing pan motor position and turning on motor again, the gimbal will automacticaaly detect new type of working operation

#### SWITHCING BETWEEN MODES Using function button

| PRESS TIMES    | MODES           |
|----------------|-----------------|
| Once time      | Turn motors ON  |
| 2 times        | Lock mode       |
| 3 times        | Follow mode     |
| Hold 3 seconds | Turn motor OFF  |
| 4 times        | Calibrate Gyros |

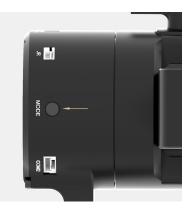

#### Using mode channel on remote control

| POSITIONS | MODES                    |
|-----------|--------------------------|
| High      | Follow mode<br>Motors ON |
| Midle     | Lock mode<br>Motors ON   |
| Low       | Motors OFF               |

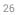

#### Using software/application

| CONNECTION<br>SETTINGS<br>MONITOR<br>CONTROL<br>MONITOR<br>CUrrent Mode<br>Current Mode | MOTORS<br>LOCK FOLLOW<br>Settings<br>Monitor<br>Profiles<br>Information |
|-----------------------------------------------------------------------------------------|-------------------------------------------------------------------------|
| Motors on Mode Lock rc ppm tilt 🔵 roll 🔵 pan 🌒 imu 🌒 🦸 🤤 🛃 12V                          | ₹12V                                                                    |

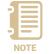

**NOTE**: if there is a remote control signal, changing modes or turning motors on/off by other methods such as using the function button or software will not take effect because the remote control signal has highest priority and override the command.

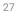

## INSTALLING SOFTWARE / APP

Mobile apps are available in App Store and Google Play

App name: gTune Searching: "gremsy gtune"

Desktop software

Download at: www.gremsy.com -> Support -> Product Support -> Gremsy T1

## USING USB/WIFI CONNECTION

#### USING USB CONNECTION

To configure and monitor data of Gremsy software/app either USB/Wi-fi connection is required.

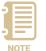

Make sure the Silab USB driver is already installed. Driver can be found at: www.gremsy.com -> Support -> Product Support

#### STEPS TO CONNECT:

- 1 Power ON the T1.
- 2 Connect USB cable from gimbal controller to Mac/PC.
- **3** Run the gTuneDesktop software.
- 4 On Connection Tab, select Serial option.
- 5 Select the correct COM port in the list.
- 6 Click on the "Connect" button.

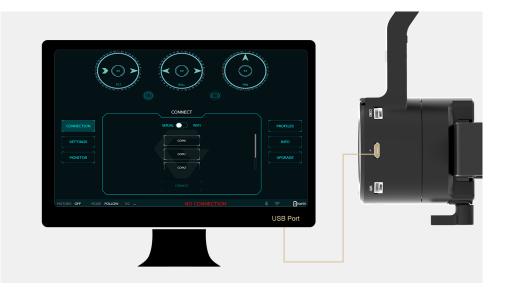

#### **USING WI-FI CONNECTION**

#### ON MAC/PC

#### **STEPS TO CONNECT:**

- 1 Select the wifi network named gStabi\_xxxx
- 2 Enter the default wifi password: gremsygstabi
- 3 Run the gTuneDesktop software.
- 4 On Connection tab, select WIFI option.
- 5 Click on the "Connect" button.

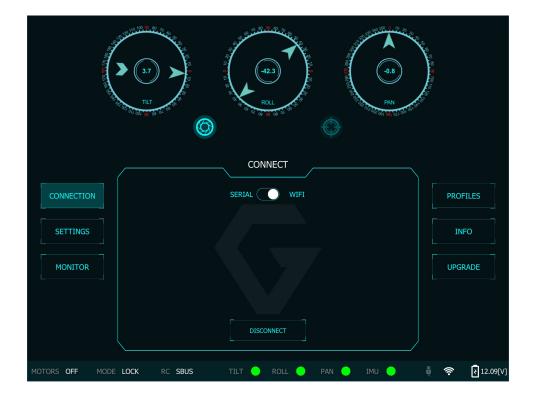

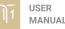

#### ON MOBILE APP

#### **STEPS TO CONNECT:**

- 1 Check device's setting and turn OFF mobile data if it's available.
- 2 Select the wifi network named with gStabi\_xxxx
- 3 Enter the default wifi password: gremsygstabi

4 - Start gTune app. Once again, the app reminds user to turn OFF mobile data, if mobile data is OFF already, press OK to ignore and then press Connect button.

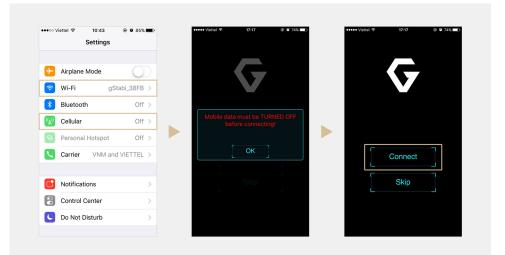

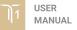

## BALANCING

To achieve the best performance from the T1, proper balancing is necessary. Accurate balance is critical in shots where the gimbal will be subjected to extreme movements or accelerations. There are 3 axes that need to be precisely balanced prior to powering up the gimbal.

## **MOUNTING THE** CAMERA

Use a 1/4"-20 screw to secure the camera to the camera tray, then put the camera to the gimbal and tighten the top bar screw.

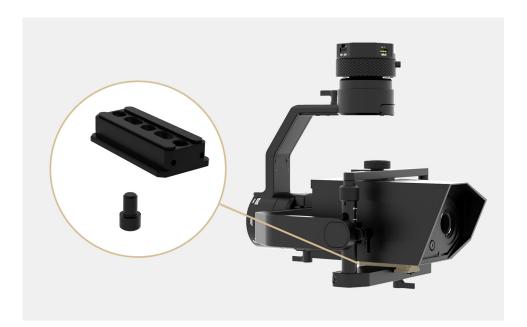

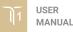

## TILT AXIS FRONT-BACK BALANCE

When the proper front-back balance is achieved, the camera will stay level when you remove your hands.

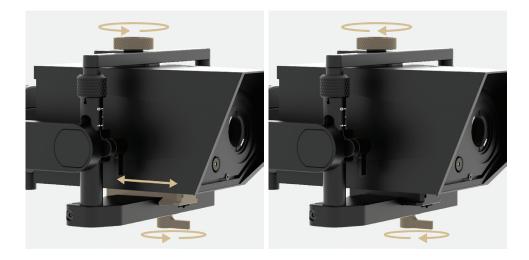

1. Loosen the thumbscrew underneath the camera tray and the top bar screw. Then, gently slide the camera forward or backward until the tilt axis remains level **2**. Tighten the thumbscrews to lock the camera and camera tray in position.

## **TILT AXIS VERTICAL BALANCE**

When the proper vertical balance is achieved, you can rotate the camera in any angle and it will stay at that position.

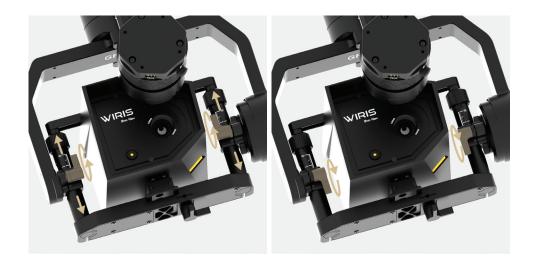

**1**. Rotate the tilt axis so that the lens is pointing upward. Then, loosen both vertical adjustment thumbscrews, and the top bar forward and backward until the camera remains pointing upward when released.

2. Tighten the thumbscrews. Check the number markings on both vertical rods are the same. Sometimes, the gently slide the camera mount crossbar vertical balance could not be achieved, the front-back balance should be rechecked in this case.

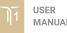

## **ROLL AXIS BALANCE**

When the proper left-right roll balance is achieved, the camera will stay level when you remove your hands.

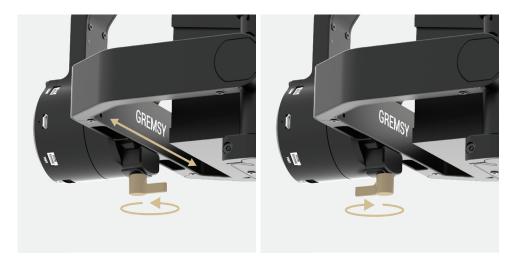

**1**. Loosen the thumbscrew underneath the roll bar, then gently slide the roll bar roll bar in position. left or right until roll axis remains level.

2. Tighten the thumbscrew to lock the

## **PAN AXIS BALANCE**

Tilt the gimbal about 20 degrees from the verticality, identify if the gimbal is front heavy or back heavy. Slide the pan axis slider until the camera does not swing.

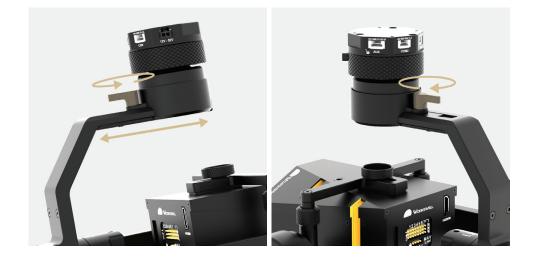

**1.** Loosen the thumbscrew, then gently slide the pan axis slider backward/ forward until it doesn't swing and stay at any given position when released.

**2**. Tighten the thumbscrew to make sure pan axis slider is locked in position.

## **SOFTWARE - TUNING**

After the camera is balanced on the Gremsy, it's time to fine tune some parameters for best performance.

### **STIFFNESS TUNING**

Stiffness setting has a significant impact on the performance of the T1. This setting adjusts the degrees to which the gimbal tries to correct for unwanted camera movement and hold the camera stable. The higher you can run the setting without vibration or oscillation, the better.

#### **GENERAL METHOD**

Start with a low value of 20 for all axes then turn motors ON. Slowly increase this setting until you feel an oscillation in each axes, then reduce it until the oscillation subsides. You can touch on the camera to feel the oscillation during tuning. Increase the stiffness setting 5-10 points at a time until oscillation appears then reduce 5 points until oscillation subsides.

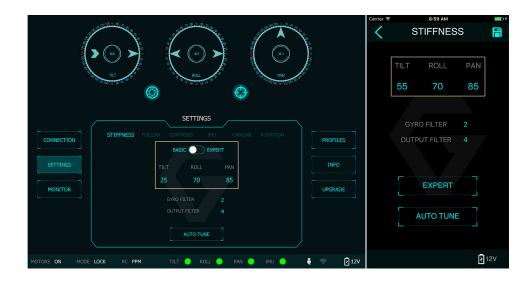

| STEP 01 - TILT STIFFNESS | Slowly increase this setting until you feel an oscillation in the tilt axis, then reduce<br>the setting until the oscillation subsides. Make sure there is no vibration when<br>tilting the camera up and down and when moving the gimbal in any orientation. |
|--------------------------|----------------------------------------------------------------------------------------------------|
| STEP 02 - ROLL STIFFNESS | Slowly increase this setting until you feel an oscillation in the roll axis, then reduce the setting until the oscillation subsides. Pick the T1 up and make sure there is no vibration when you move the gimbal around.                                      |
| STEP 03 - PAN STIFFNESS  | Slowly increase this setting until you feel an oscillation in the pan axis, then reduce the setting until the oscillation subsides. Tilt the T1 about 20 degree from the verticality and make sure that no vibrations are presented.                          |

## **AUTO TUNING**

The Auto-Tune function provides automatic adjustment of each motor's stiffness value to find a good setting, the process will take around 1-2 minutes. Please turn motor ON prior to starting Auto-Tuning.

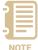

The settings found by Auto-Tuning are usually good to start with, however it's recommended to manually reduce stiffness if there is oscillation in a specific axis or increase stiffness in case if it is too low.

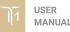

| FILTER         | The purpose of the filters is to eliminate noise and vibration due to<br>structural resonances in the camera, lens, or gimbal. Setting the filters too high or<br>too low can<br>cause signal disturbances that can reduce the overall stabilization                                                                                                    |
|----------------|----------------------------------------------------------------------------------------------------|
| GYRO FILTER    | Defines the strength of the filter applied to to Gyro sensor output. If the gimbal has oscillations that cannot be corrected by adjusting stiffness settings, the Gyro Filter is used to further tune the gimbal and remove the oscillation.                                                                                                    |
| OUTPUT FILTER  | <ul><li>Defines the strength of the filter applied to motors output. If the gimbal has oscillations that cannot be corrected by adjusting stiffness settings, the Output Filter is used to further tune the gimbal and remove the oscillation.</li><li>1. If the gimbal is vibrating at a high frequency after tuning, increase the filter values.</li><li>2. If the gimbal is oscillating or rocking at a low frequency after tuning, decrease the filter values.</li></ul> |
| DEFAULT VALUES | Gyro Filter 1                                                                                                    |
|                | Output Filter 2                                                                                                    |

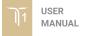

## EXPERT / ADVANCED SETTINGS

There are some expert parameters that normally do not need to be adjusted. Leave these parameters at default settings unless they are required for troubleshooting.

#### HOLD STRENGTH

If "Auto power adjustment" is enabled, "Hold strength" will be the minimum power level required for corresponding axis. The controller will automatically adjust power level from minimum to maximum level depending on displacement between current angle and commanded angle.

If "Auto power adjustment" is not selected "Hold strength" will be constant power level provided to corresponding axis and should be adjusted manually. This option is only recommended for advanced users.

| -5 |      |
|----|------|
|    |      |
| N  | IOTE |

For heavy cameras it's suggested to increase hold strength for each axis around 10% than default value. If "Auto power adjustment" is not selected "Hold strength" will be fixed power level provided to corresponding axis and should be adjusted manually. This option is only recommended for advanced users. GAIN

Defines how fast each axis will return to commanded position. To reload default expert settings just press "Default" in expert menu.

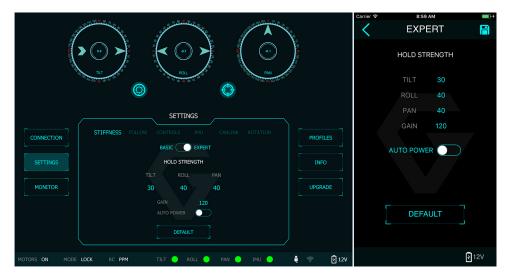

#### **DEFAULT SETTINGS**

| HOLD STRENGTH                  | TILT | ROLL | PAN |
|--------------------------------|------|------|-----|
| HOLD STRENGTH                  | 40   | 40   | 40  |
| GAIN                           |      | 120  |     |
| AUTO POWER ADJUSTMENT: ENABLED |      |      |     |

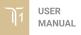

| FOLLOW MODE<br>SETTINGS | The most widely used mode in single operation is Follow mode where the gimbal operator controls pan and tilt of the camera. The camera movement will mimic the user's input from the top-mount while the footage remains stable. The follow mode can be configured to be either very linear and robotic, or smooth and cinematic.<br>Follow mode settings is available for Tilt axis and Pan axis. |
|-------------------------|----------------------------------------------------------------------------------------------------|
| SPEED                   | Defines how fast camera will follow the top-mount movement.                                                                                                    |
| SMOOTH                  | Smooth out the camera movement by adjusting this parameter. The higher<br>the value is the smoother camera moves but at the expense of more delay in<br>following the movements                                                                                                    |
| WINDOW                  | When the movement is out of the window zone, the camera starts to move.<br>Within the window zone, the camera maintains its direction.                                                                                                    |
| TILT LOCK               | If this option is selected, the tilt axis will maintain its angle and only be controlled by remote control.                                                                                                    |
| AIRBORNE                | This feature is not available on the T1.                                                                                                    |

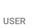

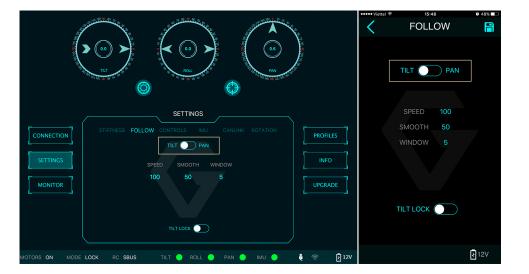

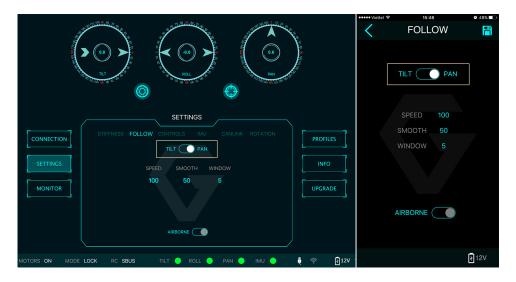

## **ROTATION LIMIT**

Travel of Tilt and Roll axis can be limited using UP LIMIT and DOWN LIMIT. The Pan axis keeps the ability to pan 360 degree itself.

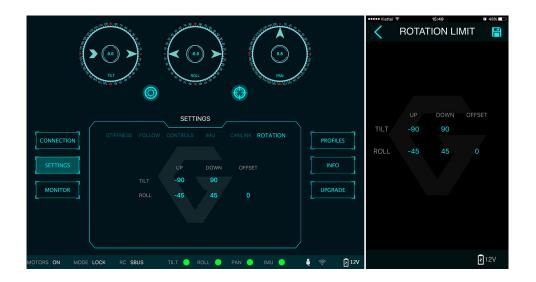

| UP LIMIT    | Set the up limit for Tilt or Roll axis (in 1 degree unit). The default values are -90 for Tilt and -45 for Roll.                                                                                                    |
|-------------|----------------------------------------------------------------------------------------------------|
| DOWN LIMIT  | Set the down limit for Tilt or Roll axis (in 1 degree unit). The default values are 90 for Tilt and 45 for Roll.                                                                                                    |
| ROLL OFFSET | Set the Roll offset (in 0.1 degree unit) is only applicable when there is no remote control signal since remote control will override the roll angle. This is useful to fine trim the horizon. The default values is 0. |

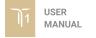

### **IMU SENSOR**

The IMU sensor used in the T1 is a combination of a high precision 3 axis gyroscope sensor and a 3 axis accelerometer sensor. IMU board is enclosed in a weather proof case and being heated where temperature inside is controlled around 50°C with 0.2°C accuracy. Thanks to this feature, gyro calibration is no longer required in most situations In order to provide extra high precision data output, the IMU is performed 6-point calibration at Gremsy factory.

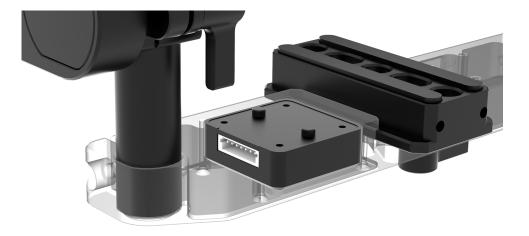

The T1 controller has a special algorithm to provide attitude estimation based on input data from the IMU sensor. This attitude estimation helps the controller to command motor output to compensate for camera movement.

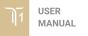

#### **GYRO CALIBRATION**

Thanks to temperature controlled and heated IMU, gyro calibration is not necessary as the gyro was calibrated at the factory and the temperature inside IMU remains constant around 50 degree. However if you notice drift during operation in extreme weather (below -20C or above 50C) please re-calibrate the gyro

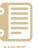

After Gyro Calibration, Gyro Offset X, Y, Z will change to a new value depending on the temperature.

NOTE

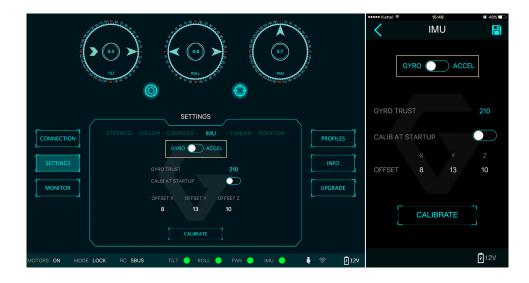

#### ACCELEROMETER CALIBRATION

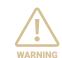

Do not use this function, please contact Gremsy Support Engineers. Accelerometer sensor was calibrated properly at factory to achieve accurate horizon level with special and precise equipment. Users do not need to do this unless it's required for troubleshooting.

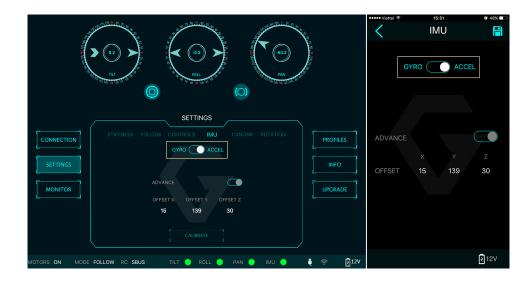

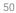

## CANLINK CONFIGURATION

#### INTRODUCTION

CANLINK is Gremsy's proprietary solution to get information from the third party flight controller to correct horizon drift

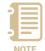

Without CANLINK, our gimbal can maintain locked horizon most of the cases where prolonged acceleration is not presented . When prolonged acceleration is presented such as circular flight or prolonged bank turn (where centrifugal force appears), horizon will drift after certain period of time

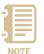

In order to have Canlink worked properly ,GPS module should installed together with flight controller

#### **CANLINK CONNECTION**

#### DJI FC

Connect cable from CAN port on hyper quick release to CAN port on COMPASS/ GPS module on DJI FC

#### PIXHAWK

Connect cable from COM2 port on hyper quick release to TELEMETRY 1/ TELEMETRY 2 on Pixhawk , Pixhawk 2. Once connected, the gimbal controller will automatically send MAVLINK message to set attitude update rate of flight controller at 10Hz

#### **USING CANLINK**

When first turn on the motor, make sure the pan axis is aligned with the forward direction of the copter in order for the gimbal to calculate the attitude correctly. After turning on motor, the LED status turns to pink color indicating that CANLINK connection between gimbal and flight controller has been established.

51

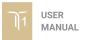

| FINE TRIM THE HORIZON | There is tolerance between the gimbal's IMU and flight co<br>mechanical mountings error or calibration error, for exam<br>and the flight controller' plane is not perfectly parallel in ro<br>usually within 1-2 degree. To address this, we offer a way<br>in 3 steps.                                                                                     | ple the gimbal's frame<br>oll and pitch axis and |
|-----------------------|----------------------------------------------------------------------------------------------------|--------------------------------------------------|
| STEP 1:               | TURN MOTOR ON for the first time, make sure the<br>pan axis is aligned with the forward direction of<br>the copter during turning on motor. LED status will<br>change to pink color.                                                                                                    |                                                  |
| STEP 2:               | Use radio control to move the pan to a position which<br>is 180 degree away from the forward position of the<br>copter. Use a bubble level in order to observe the<br>horizon: adjust roll offset until it is level.<br>If radio control is not available, switch gimbal<br>in lock mode and rotate the copter 180 degree<br>could achieve the same result. |                                                  |
| STEP 3:               | Use radio control to move the pan to a position which<br>is 90 degree away from the forward direction of the<br>copter. Use a bubble level in order to observe the<br>horizon : adjust tilt offset until it is level.<br>If radio control is not available, switch gimbal<br>in lock mode and rotate the copter 90 degree<br>could achieve the same result. |                                                  |

## **REMOTE CONTROL**

T1 supports SBUS, SPEKTRUM and PPM receivers. There are some parameters to be aware of before assigning channels to the receiver.

**SMOOTH:** increasing this number will smooth out the movement of the corresponding axis but will also cause a delay.

SPEED MODE: when speed mode is selected, the speed of the corresponding axis will depend on how far the stick position is from the neutral position. It is recommended that TILT and PAN channels should be set to speed mode.

■ **ANGLE MODE:** when angle mode is selected, the corresponding axis will move to the angle set by current stick/knob position. It's recommended ROLL channel should be set to angle mode.

## **SBUS/PPM SETTINGS**

#### **RECEIVER CONNECTION**

SBUS port is located on the Hyper Quick release and the Roll housing. PPM port is located in the Roll housing.

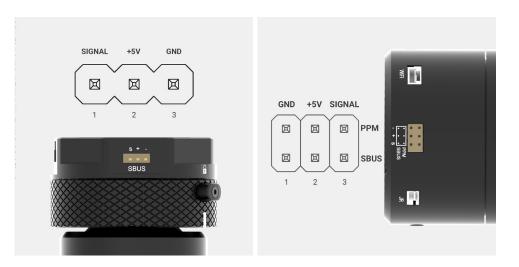

| 5 |      |
|---|------|
| Ν | IOTE |

The receiver must be connected in correct wires order. The SBUS/PPM port has 5V output to power the receiver, please do not use external power supply to power the receiver at the same time. Doing so may damage the electronic inside the gimbal.

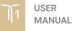

CHANNEL SETTING

#### There are 6 channels to assign: MODE, TILT, ROLL, PAN, TILT SPEED, PAN SPEED

Assign MODE channel first then follow the order above because MODE channel is used to change operating modes of the gimbal and should be assigned with a 3-position switch as follows:

- Switch at position 1: FOLLOW MODE , MOTORS ON
- Switch at position 2: LOCK MODE , MOTORS ON
- Switch at position 3: MOTORS OFF

TILT and PAN channel should be in speed mode and ROLL channel in angle mode. TILT SPEED or PAN SPEED could be assigned to the same channel and should be assigned to throttle stick, dial, or other non-centering control on the transmitter. Below is an example of channel assignment to the Futaba T8FG.

|            | CHANNEL | CONTROL | NOTE               |
|------------|---------|---------|--------------------|
| MODE       | 5       | SC      | 3 positions switch |
| TILT       | 2       | J2      | Speed mode         |
| ROLL       | 4       | Τ4      | Angle mode         |
| PAN        | 1       | J1      | Speed mode         |
| TILT SPEED | 3       | J3      |                    |
| PAN SPEED  | 6       | RD      |                    |

## **JR/SPEKTRUM SETTINGS**

#### **JR / SPEKTRUM SATELLITE RECEIVER CONNECTION**

Connect satellite receiver to the JR port on the Roll housing as shown in the picture. Make sure satellite receiver is already bound to the transmitter (RED led is solid).

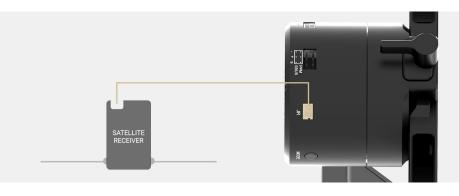

#### **CHANNEL SETTINGS**

Choose 10 bit or 11 bit type resolution on the software and assign proper channels as per SBUS settings.

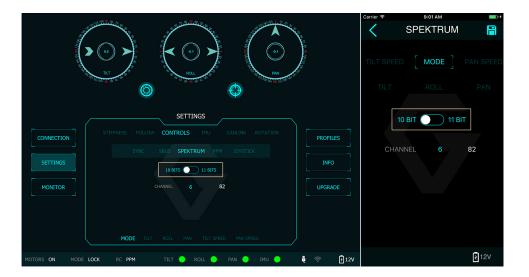

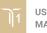

# **UPGRADING FIRMWARE**

Only USB connection allows upgrading firmware. Refer to Section "01. GETTING STARTED" for USB connection.

| N | OTE |
|---|-----|

Make sure Silab USB driver is already installed. Driver can be found at:

www.gremsy.com -> supports -> product support

### **HOW TO UPGRADE**

- 01 Power on the T1.
- 02 Connect USB cable from T1 controller to Mac/PC.
- 03 Run the gTune Desktop software.
- 04 In the software, select "Serial" option on "connection" tab.
- 05 Select the port in the list.
- 06 Click on the "Connect" button.
- 07 Go to "Upgrade" tab.
- 08 "Browse" to firmware file from your computer.
- 09 Make sure the RF receiver (if available) is already removed.

**10** - Click "Upgrade" button. The process will take about 2 minutes. When the firmware is upgraded successfully, the T1 will be restarted automatically.

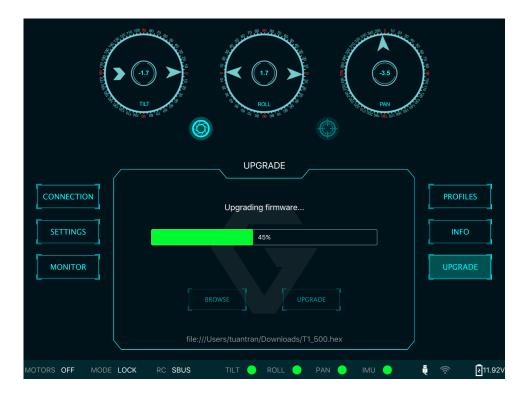

58

# TROUBLESHOOTING

\_\_\_\_

| PROBLEM                                       | POSSIBLE CAUSES                                                                                                    | SOLUTION                                                                              |
|-----------------------------------------------|----------------------------------------------------------------------------------------------------|---------------------------------------------------------------------------------------|
| Status LED is blinking red                    | Low battery                                                                                                    | Recharge battery                                                                      |
|                                               | Camera is not balanced well or not installed                                                                                                   | Check camera balancing                                                                |
|                                               | IMU cable is loose                                                                                                    | Check in software for IMU sensor error, re-<br>seat IMU sensor connector              |
| Status LED is solid red during startup        | Tilt motor cable or encoder cable is loose                                                                                                    | Check in software for Tilt error, re-seat tilt motor connector and encoder connector  |
|                                               | Roll motor cable or encoder cable is loose                                                                                                    | Check in software for Roll error, re-connect roll motor connector and encoder cable   |
|                                               | Pan motor cable or encoder cable is loose                                                                                                    | Check in software for Pan error, re-connect pan motor connector and encoder cable     |
| Status LED is solid red during operation      | IMU sensor cable is loose                                                                                                    | Re-seat IMU sensor connector                                                          |
| Status LED is solid white after start up      | Excessive gyro drift                                                                                                    | Re-calibrate                                                                          |
|                                               | Stiffness setting is too high                                                                                                    | Reduce stiffness                                                                      |
| Gremsy T1 has oscillation in one or more axes | Thumbscrew/top bar nut is not tightened                                                                                                    | Check tightening                                                                      |
|                                               | Camera mounting is not stiff enough                                                                                                    | Check camera mounting                                                                 |
| USER                                          | Filters settings are incorrect:<br>Gyro and output filter should<br>only be changed if other<br>methods of reducing oscillation<br>have failed | Please read more in manual about Gyro filter<br>and output filter (Advanced settings) |

| Gremsy gimbal seems to be drifting | Gyro sensor is drifting too much     | Re-calibrate gyro                                                                                                    |
|------------------------------------|--------------------------------------|----------------------------------------------------------------------------------------------------|
| Motors seem to be weak             | Stiffness is too low                 | Increase stiffness                                                                                                    |
|                                    | Auto-power adjustment is not enabled | Check in Expert menu if Auto-power adjustment is enabled or not                                                                                                    |
| Footage appears to wobble side     | Camera is not properly balanced      | Check camera balance                                                                                                    |
| to side or up and down             | Stiffness setting is low             | Increase stiffness settings, start with the<br>axis which is poorly stabilized. Higher<br>Stiffness will achieve better stabilization.<br>The tuning process is described in the user<br>manual. |